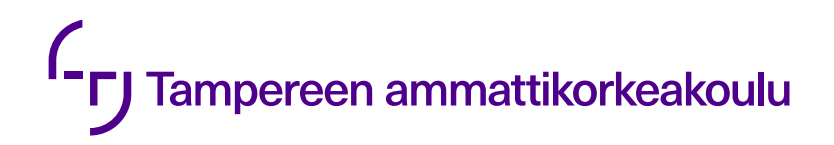

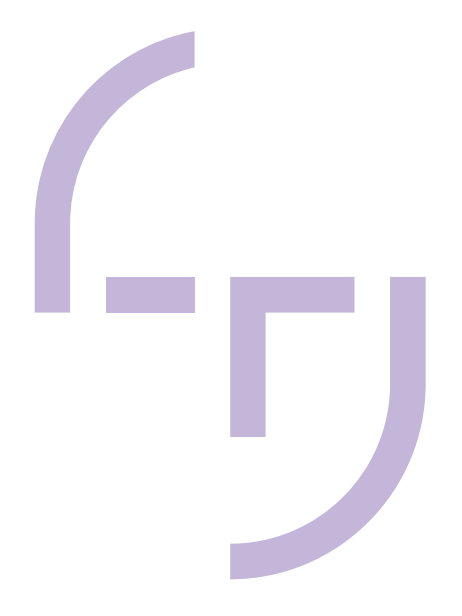

# **BACnetin käyttöönotto-ohje Fidelix-järjestelmään**

Sami Hietikko

OPINNÄYTETYÖ Toukokuu 2020

Talotekniikan koulutus Sähköinen talotekniikka

## **TIIVISTELMÄ**

Tampereen ammattikorkeakoulu Talotekniikan koulutus Sähköinen talotekniikka

HIETIKKO, SAMI: BACnetin käyttöönotto-ohje Fidelix-järjestelmään

Opinnäytetyö 34 sivua, joista liitteitä 5 sivua Toukokuu 2020

Työn tarkoituksena oli tuottaa käyttöönotto-ohje BACnet-liitynnästä Fidelixin rakennusautomaatiojärjestelmään. Käyttöönotto-ohjeessa esitetään ala-aseman liittäminen valvomoon ja kenttälaitteeseen sekä asiat, jotka tulee huomioida toteutuksen edetessä. Tarve työlle syntyi, kun yrityksessä erilaisten BACnet-projektien ja -kyselyiden määrä oli ollut kasvussa, mutta kirjallinen ohje liitynnästä puuttui kokonaan.

Talotekniikan ja sen erilaisten järjestelmien määrä kasvaa kiinteistöissä koko ajan. Näitä on hallittava jotenkin. BACnet on talotekniikan tarpeisiin kehitelty tietoliikenneprotokolla. Yhtenäisen tietoliikenneprotokollan avulla järjestelmiä pystytään integroimaan suuremmiksi kokonaisuuksiksi ja järjestelmien valvonta helpottuu.

Muihin väyläprotokolliin verrattuna toteutus ei eroa suuresti normaalista. On huomioitava BACnetin aiheuttamat rajoitukset mm. ohjelmointiin ja nimeämiseen. Pienillä laitemäärillä toteutus Fidelixillä on helppoa ja nopeaa. Suurilla laitemäärillä ohjelmointiohjelmisto aiheuttaa rajoituksia, jolloin Modbus-liitosten tekeminen on tehokkaampaa.

Työn tuloksena syntyi käyttöönotto-ohje ja opinnäytetyöraportti. Opinnäytteessä esitetään teoria aiheesta, mutta tekninen toteutus jätettiin ohjeeseen. Käyttöönotto-ohjetta ei julkaista julkisessa raportissa.

## **ABSTRACT**

Tampereen ammattikorkeakoulu Tampere University of Applied Sciences Degree Programme in Building Services Engineering Electrical Building Services Engineering

HIETIKKO, SAMI: BACnet Commissioning Manual to Fidelix System

Bachelor's thesis 34 pages, appendices 5 pages May 2020

The purpose of this thesis was to produce a BACnet commissioning manual to the Fidelix building automation system. The need for the thesis was born, as the amount of the BACnet projects and questions had been growing in the company, but a written manual was missing completely.

The amount of building services and different systems in real estates is growing all the time, necessitating solutions to control these systems. BACnet is a network protocol developed for the needs of the building services. Systems can be integrated to a bigger configuration and supervising systems is easier with a uniform network protocol.

Implementation in a small number of devices is easy and fast with Fidelix. In large quantities programming software sets some limits. Then using Modbus network protocol is more effective. Restrictions caused by BACnet must be considered in the programming.

The outcome of this study was a commissioning manual and a separate thesis. In the thesis the theory of BACnet is shown, but technical implementation was left to the manual. The commissioning manual is not published as a public report.

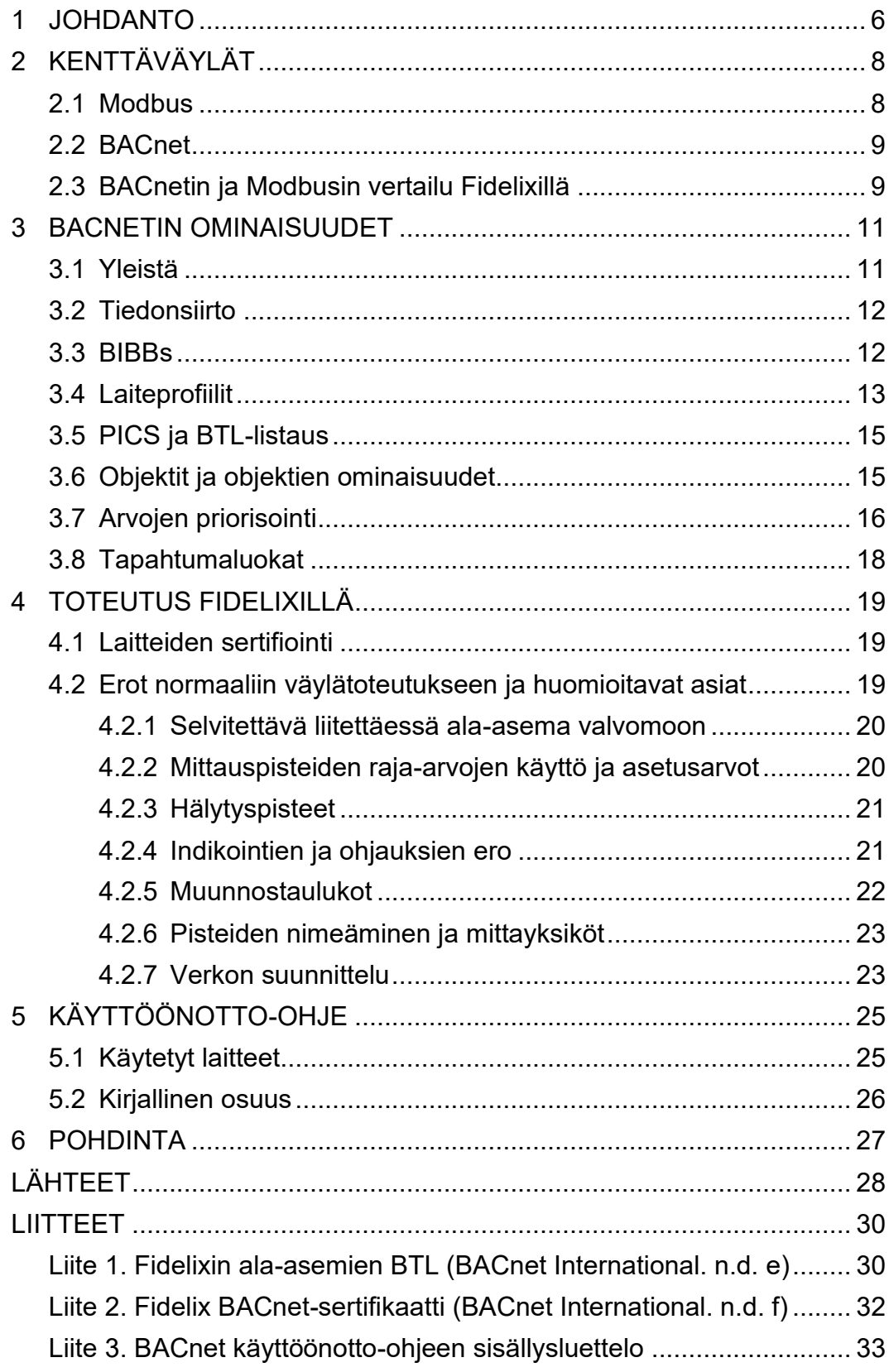

# **ERITYISSANASTO**

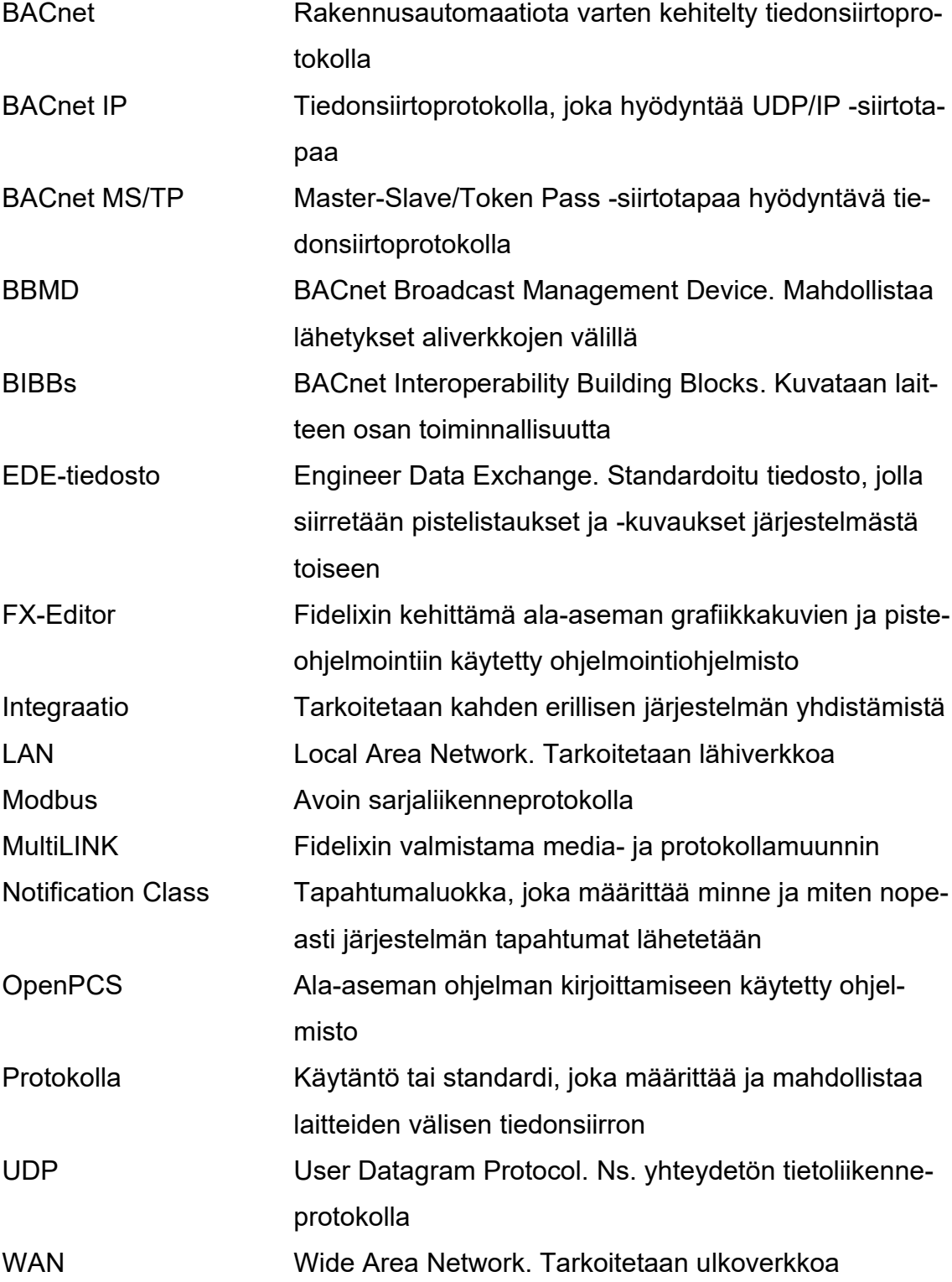

#### <span id="page-5-0"></span>**1 JOHDANTO**

Tekniikan ja sitä kautta datan määrä kiinteistöissä kasvaa koko ajan. Jotta eri järjestelmistä saadaan koko potentiaali irti, on tätä hallittava jotenkin. BACnet mahdollistaa tämän. BACnet on talotekniikan tarpeisiin suunniteltu tietoliikenneprotokolla, joka toimii yhteisenä "kielenä" eri järjestelmien välillä mahdollistaen järjestelmäintegraation ja valvonnan. Integraatiolla voidaan saada energiansäästöä, esimerkiksi yhdistämällä kulunvalvonta valaistukseen ja lämmitykseen. On turhaa valaista ja lämmittää tilan ollessa tyhjä. Ilman integraatiota, yhdessä tilassa voi olla esimerkiksi useita liiketunnistimia eri järjestelmien ohjausta varten. Laite- ja kaapelointitarve vähenee, kun järjestelmät pystyvät hyödyntämään yhden laitteen tietoja.

Tämän opinnäytetyön toimeksiantaja on Fidelix Oy. Erilaisten BACnet -projektien ja aiheesta kyselyiden määrä on ollut kasvussa yrityksessä. Kysyntään vastattiin järjestämällä koulutuksia aiheesta, mutta käyttöönotto-ohje toteutuksesta puuttui. Tämän opinnäytetyön tavoitteena oli tehdä kirjallinen ohje yrityksen käyttöön, jota voidaan käyttää koulutuksen ja itseopiskelun tukena. Käyttöönotto-ohjeessa käydään vaihe vaiheelta läpi, miten BACnet-laite lisätään ala-asemaan ja miten alaasema liitetään BACnet-valvomoon. Tässä raportissa käydään asioita lävitse pääasiassa Fidelix-järjestelmän näkökulmasta, esitetään teoria aiheen ympäriltä ja mitä asioita on huomioitava liityntää tehdessä Fidelix-järjestelmään. Kaikki tekninen toteutus on jätetty käyttöönotto-ohjeeseen ja sitä ei julkaista julkisessa raportissa.

Opinnäytetyö on jaettu neljään osaan. Aluksi esitellään mikä on kenttäväylä ja mitä sillä tehdään sekä vertaillaan niistä kahta yleisimmin Fidelixillä käytettyä protokollaa. BACnet osuudessa selvitetään sen ominaisuuksia ja miten data sekä laitteet luokitellaan. Kun ymmärtää laitteiden toiminnallisuuksien (BIBBs) merkityksen, on projektiin sopivien laitteiden etsiminen helpompaa. Lisäksi kappaleessa käsitellään, miten ohjauksia ja muita tapahtumia käsitellään. Jos arvoa kirjoitetaan väärällä prioriteetilla, esimerkiksi ilmanvaihtokone ei pysähdy IV-hätäpysäytyspainiketta painettaessa. Seuraavaksi käsitellään, mitä asioita on huomioitava toteutuksessa. Tärkeimpänä huomiona on, että raja-arvoja ei voida käyttää ja muut vaikutukset pisteohjelmointiin. Valvomoon liityttäessä valvomojärjestelmässä on usein BACnet-rajapintaan liittyviä teknisiä määrityksiä, jotka on huomioitava alakeskuksen ohjelmoinnissa. Viimeisessä osiossa käsitellään käyttöohjeen tekoa ja siihen liittyviä vaatimuksia.

## <span id="page-7-0"></span>**2 KENTTÄVÄYLÄT**

Perinteisessä I/O- toteutuksessa yksittäisiä tietoja siirretään yhteen suuntaan kaapelin johdinpareilla. Voidaan käyttää kärkitietoa, vastus-, virta- tai jänniteviestiä. Kärkitieto voi olla esimerkiksi indikointitieto ulkovalojen kontaktorin apukärjeltä. Jännite- ja virtaviestejä käytetään esimerkiksi pumpun tai venttiilimoottorin ohjaamiseen. Lämpötilamittaus toteutetaan usein vastusmittauksena. Kun perinteiseen toteutukseen tehdään muutoksia, vaatii se yleensä kytkentä- tai laitemuutoksia. (Tuomisto 2016a)

Kenttäväylä on digitaalinen tiedonsiirtoratkaisu, jonka avulla voidaan välittää tietoa kaksisuuntaisesti älykkäiden mittaus-, ohjauslaitteiden ja muun automaation välillä. Laitteet ketjutetaan ja yksilöidään omilla uniikeilla osoitteilla. Verrattuna perinteiseen toteutukseen kaapelointitarve ja siten kytkentävirheiden määrä pienenee, kun useiden johdinparien kytkennästä siirrytään yhden parin kytkemiseen laitteiden välillä. On mahdollista käyttöönottaa itsenäiset järjestelmät jo ennen koko verkon valmistumista. Väylä mahdollistaa muutosten tekemisen ohjelmoimalla ja laitediagnostiikan. (Tuomisto 2016a)

#### <span id="page-7-1"></span>**2.1 Modbus**

Modbus- sarjaliikenneprotokolla kehitettiin alun perin logiikkoja varten vuonna 1979 Modiconin toimesta. Protokolla muutettiin avoimeksi vuonna 2004. Käytetään yleisesti teollisuudessa ja rakennusautomaatiossa mm. mittareiden lukemiseen. (Tuomisto 2016b) Rakennusautomaatioon yhdistetään usein itsenäisiä laitteita, esimerkiksi ilmanvaihtokoneita Modbusin välityksellä. Tällöin rakennusautomaatiolla annetaan mm. asetusarvot ja käyntiluvat, mutta kone toteuttaa prosessin säädöt ja ohjaukset itsenäisesti.

Modbusista on versiot Ethernet-verkolle (Modbus TCP/IP) ja sarjaportille (Modbus RTU). (Tuomisto 2016b)

#### <span id="page-8-0"></span>**2.2 BACnet**

BACnet on tietoliikenneprotokolla, joka kehitettiin vuonna 1987 ASHRAE:n (American Society of Heating, Refrigerating and Air-Conditioning Engineers) toimesta. Se suunniteltiin vastaamaan rakennusautomaation ja eri ohjausjärjestelmien kommunikaatiotarpeisiin. (BACnet International n.d. a) Aikaisemmin eri järjestelmien integraatio oli hankalaa ja kallista. Usein, kun valittiin järjestelmä, "lukittauduttiin" tähän toimijaan. (BACnet Institute 2016a) Kun järjestelmissä käytetään standardoitua tietoliikenneprotokollaa näistä ongelmista päästään. Tämä mahdollistaa laajemman kilpailutuksen ja muokattavuuden, kun järjestelmiin voidaan lisätä usean eri laitetoimittajan laitteita.

Ensimmäisen kerran BACnet määritettiin ANSI-standardiksi vuonna 1995 ja ISO -standardiksi 2003. Nykyään uusimmat julkaisut ovat ANSI/ASHRAE 135-2016 ja ISO-standardi 16484-5:2017. BACnet-protokollaa kehitetään jatkuvasti SSPC 135:n toimesta. Kehitysprosessi on avoin, johon jokainen kiinnostunut voi osallistua. SSPC 135 -järjestö koostuu monista työryhmistä, jotka käsittelevät itsenäisesti aihepiiriänsä. (Newman 2013, 3) Kehitystyössä pyritään siihen, että standardi on taaksepäin yhteensopiva. Tällöin lisäyksiä tehdessä, kaikkien järjestelmiä ei tarvitse päivittää uusimpaan standardiversioon.

#### <span id="page-8-1"></span>**2.3 BACnetin ja Modbusin vertailu Fidelixillä**

Fidelixillä Modbus on ollut käytetympi, mutta erilaisten BACnet -projektien ja kyselyiden määrä on ollut kasvussa.

BACnet mahdollistaa laitteiden ja objektien etsimisen kyselemällä ja näin ei ole välttämätöntä tarvetta väylärekisterilistauksille. Pisteiden ohjelmointi pystytään tekemään suoraan ala-aseman käyttöliittymässä. Tämä on suurin etu Modbus protokollaan verrattuna. Modbusilla väylärekistereiden kommunikaatio pitää ohjelmoida IEC61131-3 mukaisella ST-ohjelmointikielellä, esimerkiksi OPENPCS ohjelmistolla. Yleisimmistä käytetyistä laitteista löytyy väylärekisterit ja niihin tehdyt liitosmallit valmiina. Jos yksittäistä uutta laitetta käyttöönotetaan, on BACnet nopeampi. Jos lisättäviä laitteita on suuria määriä ja ovat keskenään samanlaisia,

on Modbus yleensä nopeampi. Tämä johtuu siitä, että Modbus -ohjelman pystyy kopioimaan ja BACnetilla käyttöönotto on tehtävä käsin käyttöliittymästä. Kun ohjelmointi tulee mahdolliseksi FX-Editorin välityksellä, BACnet-käyttöönotto nopeutuu huomattavasti.

MS/TP -tiedonsiirtotapaa käyttämällä BACnet laitteiden määrä on rajattu, sillä ala-asemalla voidaan ottaa käyttöön vain yksi portti BACnet-käyttöön. Laitteiden on käytettävä silloin samaa väylänopeutta (valittavissa 9600, 19200, 38400, 57600 ja 115200). Modbusilla väylää voidaan laajentaa käyttämällä Fidelixin MultiLINK -mediamuuntimia. Mediamuuntimia voidaan lisätä tarvittaessa useampiakin. Tämän ansiosta laitteita voidaan lisätä suuria määriä ja laitteet voivat käyttää eri väyläasetuksia.

#### <span id="page-10-0"></span>**3 BACNETIN OMINAISUUDET**

#### <span id="page-10-1"></span>**3.1 Yleistä**

BACnet International -järjestö vastaa protokollan käytettävyydestä ja yhteensopivuudesta. Se järjestää mm. koulutusohjelmia ja tapahtumia. Tärkein järjestön toiminta on BTL:n (BACnet Testing Laboratories) ylläpito ja rahoitus. Jokainen BACnet laite on testautettava hyväksytyissä BTL:n laboratoriossa, jotta laite voi saada sertifikaatin ja BTL-logon tuotteeseen. Vain hyväksyttyjä laitteita käyttäessä voidaan varmistua siitä, että kommunikaatio eri järjestelmien välillä toimii standardin mukaisesti. Hyväksytyistä laitteet on listattu järjestön sivuille. (BACnet International n.d. b) Sertifioimattomia laitteita myydään, joille laitevalmistaja lupaa BACnet yhteensopivuuden, mutta näitä ei ole testattu puolueettoman tahon toimesta.

BACnet-standardi määrittää miten dataa luetaan, kirjoitetaan, säilytetään ja miten tietyt toiminnot toimivat. Tavoitteena on, että koko talotekniikka on yhden valvomopäätteen takana. Tarkoituksena on mahdollistaa tietojen lukeminen ja kirjoittaminen eri järjestelmiin. Jossain tapauksissa pelkästään tiedon vaihtoa, joissain tapauksilla täydellinen järjestelmäintegraatio. BACnet ei tarjoa valmista ratkaisua, mutta antaa avaimet siihen.

Tiedon lähetys ja käskyt lähetetään palveluilla (services). Kommunikointi tapahtuu "Client server" periaatteella. Lähettäjä (client) lähettää kyselyn vastaanottajalle (server) ja vastaanottaja vastaa kyselyyn. Esimerkiksi tämän avulla verkon laitteita pystytään etsimään "Who-Is" komennolla. Palvelut jaetaan toiminnallisuuden mukaan eri luokkiin: Hälytys- ja tapahtuma, tiedoston muokkaus, objektin muokkaus, etäohjaus ja virtuaalinen pääte. Palveluita on määritetty standardiin 41. Jokaisella laitteella on oltava vähintään tiedon luvun mahdollistava "ReadProperty" palvelu. (Newman 2013, 36; BACnet International n.d. c)

## <span id="page-11-0"></span>**3.2 Tiedonsiirto**

Käytetyimmät tiedonsiirtotavat ovat BACnet/IP ja BACnet MS/TP ja näitä myös Fidelixin järjestelmä tukee. Muita tapoja ovat:

- BACnet OSP 8802-3
- BACnet over ARCnet
- BACnet Point-to-Point
- BACnet over LonTalk Foreign
- BACnet over ZigBee

BACnet IP toimii kiinteistön IP-verkossa käyttäen UDP-protokollaa. Käytetyistä kommunikointitavoista IP on huomattavasti nopeampi kuin MS/TP. Siksi onkin suositeltavaa, että IP:tä käytetään laitteilla, jotka lähettävät ja vastaanottavat paljon tietoa. Esimerkiksi valvomot. BBMD:n (BACnet Broadcast Management Device) avulla pystytään siirtämään tietoa verkkojen välillä käytettäessä useita aliverkkoja. Kiinteistön tietoverkkoon tehdessä muutoksia, on huomioitava mahdolliset vaikutukset laitteiden yhteyksiin. (BACnet Institute 2016b)

MS/TP (Master-Slave/Token Passing) käyttää EIA-485 standardia. Siirtotapaa käyttäessä laitteelta laitteelle vedetään kierretty parikaapeli. MS/TP on halvempi ja ei vaadi erillisiä määrityksiä kiinteistön tietoverkkoon. Siksi onkin suositeltavaa käyttää tätä kenttälaitteilla. MS/TP rajoittaa käytettyjen laitteiden määrää yhdessä verkossa. Jos verkossa esiintyy hitautta, voidaan etsittävien laitteiden määrää rajata, jolloin turhien kyselyiden määrä vähenee. (BACnet Institute 2016b)

## <span id="page-11-1"></span>**3.3 BIBBs**

Standardi kattaa tällä hetkellä 146 BIBBsiä. BIBBsit (BACnet Interoperability Building Blocks) ovat BACnet rakennuspalikoita, joilla kuvataan laitteen osan toiminnallisuutta. Tämä voi sisältää yhden tai useamman palvelun. Palikat nimetään kaikki samalla tavalla. (Industrial Ethernet Univercity n.d.)

Otetaan esimerkiksi DS-RP-A. Ensimmäinen kirjainyhdistelmä DS (Data Sharing) kertoo ryhmän, johon tämä kuuluu. RP (ReadProperty) vastaa käytettyä palvelua ja viimeinen kirjain A kertoo, toimiiko palvelu kysyjänä (Client) vai vastaajana B (Server). Tässä tapauksessa BIBBs mahdollistaa datan kyselyn toiselta laitteelta. Vastaavasti tähän vastaisi DS-RP-B.

BIBBsit on lohkottu kuuteen eri ryhmään (taulukko 1) toiminnallisuuden mukaan. Palveluita on määritetty standardiin 41. Taulukkoon 2 on listattu Fidelixin ala-asemien käyttämiä toiminnallisuuksia.

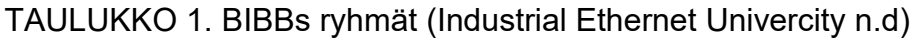

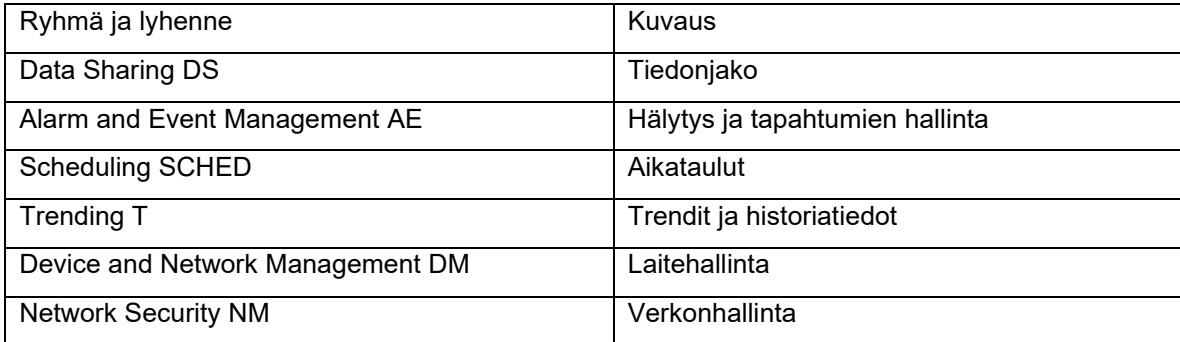

TAULUKKO 2. Ala-aseman käyttämiä BIBBs. (BACnet International n.d. c)

| Ryhmä        | Palvelun lyhenne   Palvelu |                                         | Kuvaus (A= kysely, B= vastaus)            |  |  |  |  |
|--------------|----------------------------|-----------------------------------------|-------------------------------------------|--|--|--|--|
| <b>DS</b>    | RP-A,B                     | ReadProperty-A,B                        | Objektin luku (A,B)                       |  |  |  |  |
| <b>DS</b>    | RPM-A,B                    | ReadPropertyMultiple-A,B                | Objektin usean ominaisuuden luku (A,B)    |  |  |  |  |
| <b>DS</b>    | WP-A,B                     | WriteProperty-A,B                       | Objektin kirjoitus (A,B)                  |  |  |  |  |
| <b>DS</b>    | WPM-B                      | WritePropertyMultiple-B                 | Objektin usean ominaisuuden kirjoitus (B) |  |  |  |  |
| AE           | $N-I-B$                    | Notification Internal-B                 | Tapahtuman (esim. hälytys) luonti (B)     |  |  |  |  |
| AE           | ACK-B                      | ACK-B                                   | Tapahtuman kuittaus (B)                   |  |  |  |  |
| AE           | <b>INFO-B</b>              | Information-B                           | Tapahtuman tiedon kysely (B)              |  |  |  |  |
| <b>SCHED</b> | $E-B$                      | External-B                              | Aikaohjelman lähetys (B)                  |  |  |  |  |
| ΙT           | $VMT-I-B$                  | Viewing and Modifying Trends Internal-B | Trendin luonti ja lähetys (B)             |  |  |  |  |
| <b>DM</b>    | DDB-A,B                    | Dynamic Device Binding-A,B              | Laitteiden ominaisuudet (A,B)             |  |  |  |  |
| <b>DM</b>    | $DOB-B$                    | Dynamic Object Binding-B                | Laitteen objektin ominaisuudet (B)        |  |  |  |  |
| <b>DM</b>    | $DCC-B$                    | DeviceCommunicationControl-B            | Laitteen kommunikoinnin ohjaus (B)        |  |  |  |  |
| <b>DM</b>    | $TS-B$                     | TimeSynchronization-B                   | Kellon synkronisointi (B)                 |  |  |  |  |
| <b>DM</b>    | BR-B                       | Backup and Restore-B                    | Laitteen varmuuskopionti ja palautus (B)  |  |  |  |  |

# <span id="page-12-0"></span>**3.4 Laiteprofiilit**

Laitteet jaetaan laiteprofiileihin. Jotta laite voidaan nimetä tiettyyn profiiliin, on sen täytettävä standardissa mainitut minimivaatimukset. Tämän lisäksi voi olla myös muita ominaisuuksia, jotka esitetään PICS-dokumentissa. (SFS-EN ISO 16484- 5 2017, 1050)

Taulukossa 3 on esitelty muutaman laiteprofiilin vaatimukset. B-AWS (Advanced Operator Workstation) on korkein työasemaprofiili, jonka avulla on tarkoitus seurata ja säätää järjestelmän toimintaa. Valvomokäytössä voidaan käyttää myös pienemmillä ominaisuuksilla olevaa B-OWS (Operator Workstation). Fidelixin ja rakennusautomaatiossa yleensä käytetyt ohjelmoitavat säätimet ovat B-BC-tyyppisiä (Building Controller). B-SA (Smart Actuator) on tarkoitettu ohjauslaitteelle, esimerkiksi venttiilimoottorille. Taulukosta huomataan, että mitä lähemmäksi kenttätasoa mennään, sitä vähemmän toiminnallisuuksia (BIBBs) laitteilta vaaditaan.

| <b>B-AWS</b>       | B-BC                            | <b>B-SA</b> |
|--------------------|---------------------------------|-------------|
| $DS-RP-A,B$        | DS-RP-A,B                       | DS-RP-B     |
| DS-RPM-A           | DS-RPM-A,B                      | DS-WP-B     |
| DS-WP-A            | DS-WP-A,B                       |             |
| DS-WPM-A           | DS-WPM-B                        |             |
| DS-AV-A            |                                 |             |
| DS-AM-A            |                                 |             |
| $AE-N-A$           | $AE-N-I-B$                      |             |
| <b>AE-ACK-A</b>    | <b>AE-ACK-B</b>                 |             |
| AE-AS-A            | <b>AE-INFO-B</b>                |             |
| <b>AE-AVM-A</b>    | AE-CRL-B                        |             |
| <b>AE-AVMN-A</b>   |                                 |             |
| <b>AE-ELVM-A</b>   |                                 |             |
| <b>SCHED-AVM-A</b> | SCHED-F-B                       |             |
| T-AVM-A            | T-WMT-I-B                       |             |
|                    | T-ATR-B                         |             |
| DM-DDB-A,B         | DM-DDB-A,B                      | DM-DDB-B    |
| DM-ANM-A           | DM-DOB-B                        | DM-DOB-B    |
| DM-ADM-A           | DM-DCC-B                        |             |
| DM-DOB-B           | DM-DCC-B                        |             |
| DM-DCC-A           | DM-TS-B                         |             |
| DM-MTS-A           | DM-RD-B                         |             |
| DM-OCD-A           | DM-BR-B                         |             |
| DM-RS-A            |                                 |             |
| DM-BR-A            |                                 |             |
|                    |                                 |             |
| <b>Tiedonjako</b>  | Hälytys/tapahtuma Laitehallinta |             |
| Aikaohjelma        | <b>Trendit</b>                  |             |

TAULUKKO 3. Laiteprofiilien BIBB-vaatimukset (SFS-EN ISO 16484-5 2017, 1050-1066)

## <span id="page-14-0"></span>**3.5 PICS ja BTL-listaus**

Laitevalmistajan on tehtävä jokaiselle BACnet laitteelleen PICS-dokumentti (Protocol Implementation Conformance Statement). Se on standardoitu dokumentti, joka kuvaa käytetyt BACnet ominaisuudet ja toiminnot. Se sisältää mm. kaikki tuetut BIBBsit ja laiteprofiilin. PICS on julkinen dokumentti ja se tulisi löytyä valmistajan sivuilta. (BACnet n.d. a)

BTL-listaus on hyvin samankaltainen dokumentti, joka esittää laitteen hyväksytyt ja testatut ominaisuudet. Nämä tehdään ulkopuolisessa hyväksytyssä laboratoriossa (BTL). Hyväksyttyjen laitteiden PICS- ja BTL-dokumentit löytyvät bacnetinternational -sivustolta. Liitteessä 1 on Fidelixin ala-asemien BTL-listaus.

## <span id="page-14-1"></span>**3.6 Objektit ja objektien ominaisuudet**

Laitteiden data jaetaan objekteihin (objects) ja niiden ominaisuuksiin (properties). Jokainen objekti sisältää laitteen kannalta merkityksellisen tiedon. Näitä tietoja ovat mm. fyysiset tulot ja lähdöt sekä asetusarvot. Objektityyppejä on määritetty standardiin yli 50 ja niiden määrä kasvaa standardin lisäyksien mukana. Standardoimattomia objekteja voidaan myös lisätä, mutta yhteensopivuudesta muiden toimijoiden kanssa ei voida taata. (BACnet International n.d. c, BACnet International 2014)

Ominaisuudet täydentävät objektia. Objektilla on vähintään oltava oma uniikki tunnus, tyyppi ja nykyinen arvo. Ominaisuuksien avulla laitteet pystyvät lukemaan ja kirjoittamaan (jos määritetty kirjoitettavaksi) arvoja objektille. Alla olevassa esimerkissä (kuva 1) on objekti nimeltä "SPACE TEMP". Objekti pitää sisällään pakollisten tietojen lisäksi muita ominaisuuksia, esimerkiksi mittauksen ylärajan. Kuten objekteilla, standardoimattomia ominaisuuksia voidaan myös lisätä. Tällä hetkellä standardoituja on yli 350. (BACnet International n.d. d, BACnet International 2014)

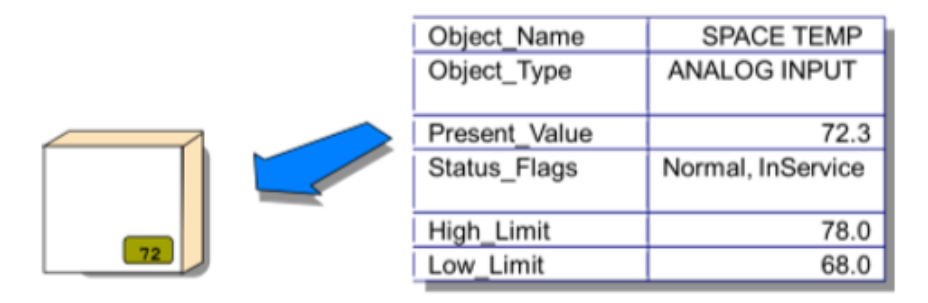

KUVA 1. Esimerkki objektista ja ominaisuuksista. (BACnet International 2014)

Laitevalmistaja tai ohjelmoija päättää, mitä objekteja mikäkin BACnet-laite tukee. Tämän työn kannalta tärkeimmät objektit ovat niitä, jotka on määritetty Fidelixin järjestelmään. Taulukossa 4 on määritetty mitä mikäkin ala-aseman pistetyyppi vastaa BACnet objektina. Taulukkoon on kirjattu, seuraako kyseinen piste BACnet -priorisointia (Commandable). Suositellaan, että kirjoitettavilla objekteilla käytetään näitä arvoja, jotta pisteitä voidaan muuttaa helposti valvomosta. Muuten pisteiden ohjaus on tehtävä "Out-of-Service" -ominaisuudella, jota valvomo ei välttämättä tue.

TAULUKKO 4. Ala-aseman pisteet ja niitä vastaavat BACnet -objektit. (Fidelix n.d.)

| Pistetyyppi          | <b>BACnet Objekti</b> | Commandable |
|----------------------|-----------------------|-------------|
| DI piste             | Multi-state Input     | Εi          |
| DO piste             | Multi-state Output    | Kyllä       |
| <b>Mittaus</b>       | Analog Input          | Ei          |
| Mittaus (Asetusarvo) | <b>Analog Value</b>   | Kyllä       |
| AO piste             | <b>Analog Output</b>  | Kyllä       |
| Aikaohjelma          | <b>Schedule</b>       | Ei          |
| Säätöpiste           | <b>Analog Value</b>   | Kyllä       |
| Hälytys              | Mutli-state Value     | Ei          |
| Historia seuranta    | TrendLog              | Fi          |

## <span id="page-15-0"></span>**3.7 Arvojen priorisointi**

Ulostulojen ja mm. aikaohjelmien objektin arvo määräytyy priorisointitaulukolla (kuva 2). Taulukko käydään läpi järjestyksessä prioriteetistä 1 (vahvin) prioriteettiin 16 (heikoin). Ensimmäinen aktiivinen arvo asetetaan objektin nykyarvoksi. Jos objektia kirjoitetaan heikommalla prioriteetilla, se tallentuu priorisointitaulukkoon. Prioriteetti tyhjennetään (NULL) "Relinguish Priority" toiminnolla. Esimerkissä (kuva 3) aktiiviseksi tulee prioriteetilla 5 kirjoitettu arvo 45. Objekti saa prioriteetti 8 mukaisen arvon vasta, kun prioriteetti 5 saa arvon NULL. Jos priorisointitaulukko on tyhjä, objekti saa oletusarvo "Relinguish Default" mukaisen arvon.

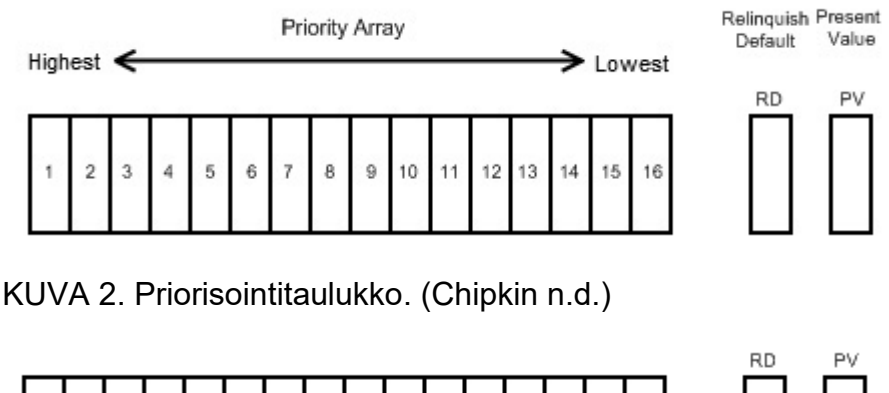

| $\frac{N}{U}$<br><u>.</u> | K.<br>◡<br>ー<br>ー | $\overline{\phantom{a}}$<br>ー | U<br>∽ | 45 | ັ<br><u>.</u><br><u>.</u> | u<br>-<br>$\overline{\phantom{a}}$ |  | u<br>$\overline{\phantom{a}}$<br>- | ◡<br>ー<br>- | -<br>ー | ັ<br>∽<br>ー | u<br>ー | ◡<br>ー<br>ー | N.I<br>◡<br>ー | N<br>υ<br>∽<br>∽ |  | 50 |  | 45 |  |
|---------------------------|-------------------|-------------------------------|--------|----|---------------------------|------------------------------------|--|------------------------------------|-------------|--------|-------------|--------|-------------|---------------|------------------|--|----|--|----|--|
|---------------------------|-------------------|-------------------------------|--------|----|---------------------------|------------------------------------|--|------------------------------------|-------------|--------|-------------|--------|-------------|---------------|------------------|--|----|--|----|--|

KUVA 3. Esimerkki taulukon käytöstä. (Chipkin n.d.)

Priorisoinnin tarkoituksena on varmistaa, että järjestelmä toimii ennalta sovitulla tavalla tietyissä tilanteissa. Esimerkiksi, jos puhaltimen käyntiä ohjataan aikaohjelmalla ja puhallin ei saa käydä, kun IV-hätäseis on aktiivinen. Kun IV-hätäseisohjauksella on vahvempi prioriteetti, voidaan olla varmoja, että puhallin ei käy tilanteessa. BACnetille suositellaan käytettäväksi standardin mukaisia priorisointiluokituksia (taulukko 5). Näistä voidaan poiketa, kunhan samat luokat ovat käytössä kaikissa järjestelmän laitteissa.

TAULUKKO 5. Priorisointiluokkien suositusarvot (SFS-EN ISO 16484-5 2017, 730)

| Arvo | <b>Kuvaus</b>                                 |
|------|-----------------------------------------------|
|      | Käsiohjaus, hengenvaara (esim. IV-hätäseis)   |
| າ    | Automatiikka, hengenvaara (esim. palohälytys) |
| 5    | Kriittinen ohjaus (esim. tuloilman palovaara) |
| 6    | Minimikäyntiaika                              |
| 8    | Käsiohjaus                                    |

Fidelixillä käytetään oletuksena käsiohjaukselle prioriteettia 8, ohjelmatilalla 10 ja automaattitilalle 16. Nämä pystytään vaihtamaan pistekohtaisesti pisteohjelmoinnista. (Fidelix n.d. b)

## <span id="page-17-0"></span>**3.8 Tapahtumaluokat**

Muun muassa hälytyksille, aikaohjelmille ja historiatiedoille annetaan omat tapahtumaluokat (Notification Class). Tämä määrittää minne ja miten nopeasti tieto muutoksesta lähetetään. Tapahtumaluokat saavat prioriteetit väliltä 0-255. Mitä pienempi luku on, sitä korkeampi prioriteetti sillä on. (SFS-EN ISO 16484-5 2017, 625) Käytetyt tapahtumaluokat ja prioriteetit sovitaan kohdekohtaisesti. Alla olevassa taulukossa 6 on BACnet standardin määrittämät ryhmät ja ehdottamat prioriteetit.

TAULUKKO 6. Tapahtumaluokkien priorisointi. (SFS-EN ISO 16484-5 2017, 1067)

| Prioriteetti | Ryhmä                                     | Esimerkki                       |
|--------------|-------------------------------------------|---------------------------------|
| $0 - 31$     | Hengenvaaraan liittyvät viestit           | Tulipalo                        |
| $32 - 63$    | Hengenvaaraan liittyvät viestit           | Murto ja turvallisuushälytykset |
| 64-95        | Kriittisiin laitteisiin liittyvät viestit | Palohälyttimiä on peukaloitu    |
| 96-127       | Kriittisiin laitteisiin liittyvät viestit | Yhteys palohälyttimiin katkeaa  |
| 128-191      | Kiireiset viestit                         | Lämpötilan nousu                |
| 192-255      | Normaalit viestit                         | Aikaohjelmat                    |

## <span id="page-18-0"></span>**4 TOTEUTUS FIDELIXILLÄ**

#### <span id="page-18-1"></span>**4.1 Laitteiden sertifiointi**

Fidelixin ala-asemat (FX-2030A ja uudemmat) BACnet -sertifioitiin ensimmäisen kerran maaliskuussa 2017. Käytetty ohjelmistoversio oli 12.12. Tästä eteenpäin ohjelmistoversiot ovat yhteensopivia. Sertifikaatti (liite 2) uusittiin helmikuussa 2020 uuden ala-asema mallin tullessa markkinoille (FX-SPIDER-40/10).

#### <span id="page-18-2"></span>**4.2 Erot normaaliin väylätoteutukseen ja huomioitavat asiat**

BACnet -projektin (liityntä valvomoon ja BACnet-laitteita) toteutus ei eroa suuresti normaalista väylätoteutuksesta. Joitain asioita on kuitenkin huomioitava ennen projektin aloitusta ja toteuttaessa. Projektin vaiheita ohjelmoinnin kannalta, joihin BACnet asettaa rajoituksia korostettu lihavoinnilla:

#### 1. **Alkuselvitys**

- Selvitettävä kappaleessa 3.3.1 esitetyt asiat.
- 2. **Grafiikkakuvat**
	- Huomioitava pisteiden nimeäminen, Ohjaus- ja indikointipisteiden ero sekä mittauspisteiden raja-arvojen rajoitukset.
- 3. **Pisteiden määritys FX-Editorilla**
	- Asetusarvojen ohjelmointi.
- 4. Ohjelmointi ja testaaminen
	- Ei eroa normaalista toteutuksesta.
- 5. **BACnet asetusten määrittäminen ala-asemalla**
- 6. **Määritykset YABElla**
- 7. **BACnet laitteiden liittäminen ala-asemaan**
- 8. **Ala-aseman liitos BACnet -valvomoon**
	- Normaalissa toteutuksessa vaiheita 5-8 ei tarvitse tehdä.
- 9. Laitteiden toiminnan testaaminen
	- Jokainen laite ja niiden toiminta testataan, kuten jokaisessa normaalissa toteutuksessa.

Jos ala-asemaan liitetään pelkästään kenttälaitteita ei toteutus eroa muuten kuin pistemäärittelyn ja liitoksen tekemisen osalta (vaiheet 5 ja 7).

#### <span id="page-19-0"></span>**4.2.1 Selvitettävä liitettäessä ala-asema valvomoon**

Kun ala-asema liitetään valvomoon, kannattaa olla mahdollisimman varhaisessa vaiheessa yhteydessä valvomotoimittajaan. Eri järjestelmäntoimittajilla on erilaiset toimintatavat ja nimeämiskäytänteet ja rakenteet saattavat olla hyvinkin erilaisia. Myös pistetunnuksen maksimimerkkimäärä on hyvä varmistaa. Fidelixin järjestelmässä tämä on 29 merkkiä. Jos näitä asioita ei huomioida heti alussa, voidaan joutua kaikkiin grafiikkakuviin, pisteiden määrittelyyn ja ohjelmointiin tekemään muutoksia jälkikäteen.

Valvomotoimittajalta varmistetaan ala-aseman BACnet ID ja portti. ID on oltava uniikki jokaisella laitteella. Myös eri hälytysluokille käytettävä tapahtumaluokka ja sen prioriteetti on varmistettava. Liitosta varten valvomotoimittaja voi tarvita EDEtiedostoa (Engineering Data Exchange), jonka avulla voidaan toimittaa projektitiedot toiseen järjestelmään. Tiedosto sisältää mm. pistelistaukset ja käytettävät yksiköt. Nämä tiedot pystyttäisiin myös hakemaan suoraan ala-asemalta.

#### <span id="page-19-1"></span>**4.2.2 Mittauspisteiden raja-arvojen käyttö ja asetusarvot**

Normaalissa toteutuksessa käytetään usein mittauspisteiden raja-arvoja. Esimerkiksi alla olevassa kuvassa on poistoilmakoneen tehonrajoitus tehty fiktiivisen mittauspisteen avulla. Raja-arvot ovat mittauspisteen sisäisiä ominaisuuksia, ja näitä ei pysty kirjoittamaan BACnetin välityksellä. Tämän seurauksena on tehtävä jokainen raja-arvo omana mittauspisteenä, jos pisteet on välitettävä eteenpäin. Tämä lisää käytettävien pisteiden määrää ja on huomioitava suurissa kohteissa. Huomioitavaa on myös, että raja-arvot pystytään määrittämään FX-Editorissa, mutta mittauspisteiden arvoja ei. Eli jos mittauspisteitä käytetään raja- tai asetusarvoina, on määritykset tehtävä ala-asemalla.

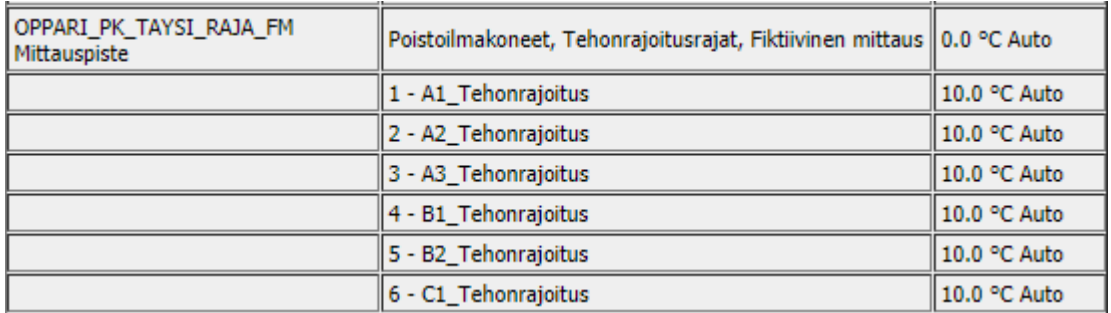

KUVA 4. Mittauspisteen raja-arvot.

Fidelixin järjestelmässä ei ole väliä käytetäänkö mittauspistettä mittaukseen vai asetus/raja-arvona. BACnetin välityksellä tällä on merkitystä valvomon kannalta. Mittaukset ovat "Analog Input Object" -tyyppisiä ja näitä arvoja ei välttämättä pysty kirjoittamaan helposti valvomon kautta. Asetusarvot ovat "Analog Value Object" -tyyppisiä ja on muokattavissa. Fidelixin järjestelmässä asetusarvo määritetään mittauspisteen ohjelmoinnissa ja se voidaan tehdä joko FX-Editorilla tai suoraan ala-asemalla.

#### <span id="page-20-0"></span>**4.2.3 Hälytyspisteet**

Hälytyspisteet määritetään yleensä A-, B- ja C-luokkiin. BACnetilla on määritettävä jokaiselle hälytyspisteelle oma "Notification Class" eli tapahtumaluokka ja tämä on määritettävä erikseen. Hälytyspisteelle määritykset tehdään ala-aseman käyttöliittymässä ja tapahtumaluokan määritys tapahtuu erillisellä YABE-ohjelmalla.

## <span id="page-20-1"></span>**4.2.4 Indikointien ja ohjauksien ero**

Normaalissa toteutuksessa ei ole väliä käytetäänkö mm. käyntilupien tai muiden vastaavien toimintojen kanssa ohjaus- vai indikointipistettä. Tässä törmätään samaan ongelmaan kuin mittauspisteiden ja asetusarvojen kanssa. BACnetin välityksellä indikointipisteen arvoa ei voi muuttaa helposti. Joten esimerkiksi, jos käyntilupaa halutaan muuttaa, on pistetyypiksi valittava ohjauspiste. On myös muistettava, että pisteohjelmoinnissa on määritettävä objekti kirjoitettavaksi.

On huomioitava, että indikoinnit ovat "Multi-state Input" ja ohjaukset ovat "Multistate Output" -tyyppisiä objekteja. Näiden pistetyyppien tilat alkavat numerosta 1 eteenpäin. Esimerkiksi, kun ala-aseman indikointipiste on arvossa 0, BACnetillä luettaessa pisteen arvo on 1 (kuva 5). Tämä on pidettävä mielessä, kun esimerkiksi kirjoitetaan käyntilupaa valvomosta BACnetin välityksellä Fidelixin järjestelmään. Normaalisti käytetään arvoja 0 = seis ja 1 = käy. Tässä tilanteessa laite ei saisi koskaan käyntilupaa, koska arvo 0 ei tee mitään ja arvo 1 poistaa käyntiluvan. Käyntiluvassa olisi siis käytettävä esimerkiksi arvoja 1 = seis ja 2 = käy.

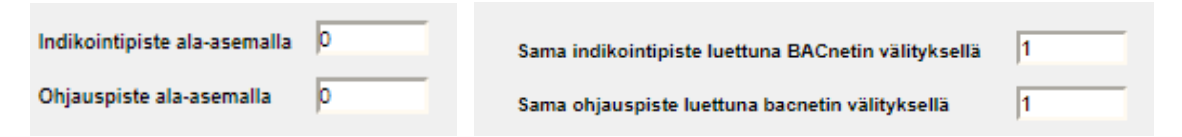

KUVA 5. Esimerkki indikointi/ohjauspisteiden toiminnasta

## <span id="page-21-0"></span>**4.2.5 Muunnostaulukot**

Esimerkiksi patteriverkoston lämpötilan asetusarvoa säädetään usein ulkolämpötilan mukaan. Ala-asemalla ohjelmointi tehdään pisteellä "muunnostaulukko". BACnetistä ei löydy sellaista objektia kuin muunnostaulukko. Tämän takia muunnostaulukot on siirrettävä X- ja Y-koordinaattia vastaavien pisteiden avulla, jos tiedot halutaan muutettavaksi väylän välityksellä. Ohjelmassa luetaan muunnostaulukko ja kirjoitetaan vastaaviin X- ja Y-pisteisiin. Kuvassa vasemmalla on muunnostaulukko ja oikealla vastaavat koordinaattipisteet.

|                                                                           |                                                                      | Muuta muunnostaulukkoa     |    |                               |              |
|---------------------------------------------------------------------------|----------------------------------------------------------------------|----------------------------|----|-------------------------------|--------------|
|                                                                           | CPU1_DEMO_L Demo, Muunnostaulukko                                    |                            |    |                               |              |
| 0,0<br>Suuntaissiirto<br>Mittauksen tyyppi                                | Jännite (010VDC)                                                     |                            |    |                               |              |
| (1) Mitattu 1,0<br>(2) Mitattu 2,0<br>(3) Mitattu 8.0<br>(4) Mitattu 12,0 | Muunnettu 10,0<br>Muunnettu 12,0<br>Muunnettu 15,0<br>Muunnettu 25,0 | 25                         |    | X-koordinaatit Y-koordinaatit |              |
| (5) Mitattu<br>(6) Mitattu<br>(7) Mitattu                                 | Muunnettu<br>Muunnettu<br>Muunnettu                                  | 15<br>12                   | ٣ø | 1.0<br>2.0                    | 10.0<br>12.0 |
| (8) Mitattu<br>(9) Mitattu                                                | Muunnettu<br>Muunnettu                                               | 10<br>$1\quad2$<br>8<br>12 |    | 18.0<br>12.0                  | 15.0<br>25.0 |
| Korjaa<br>Peruuta                                                         |                                                                      |                            |    |                               |              |

KUVA 6. Esimerkki muunnostaulukon toteutuksesta.

## <span id="page-22-0"></span>**4.2.6 Pisteiden nimeäminen ja mittayksiköt**

Pisteiden nimeämiseen on kiinnitettävä huomiota. Liityttäessä eri järjestelmätoimittajan järjestelmään mm. maksimimerkkimäärä voi olla eri. Myös nimeämisrakenteessa voi olla erilaisuuksia. Esimerkiksi, mihin väliin laitetaan erotin ja mitä erotinta käytetään. Jos pelkästään BACnet-pisteiden erotin halutaan vaihtaa muuttamatta ala-aseman pisteiden erotinta, tämä on mahdollista ala-aseman käyttöliittymästä.

Fidelix-käyttöohjeessa on mittayksikkötaulukko (taulukko 7), jossa on määrätty yksikkö ja sitä vastaava objektin tunnus. Jotta mittayksiköt välittyvät oikein eteenpäin, on ne kirjoitettava täysin ohjeen mukaan.

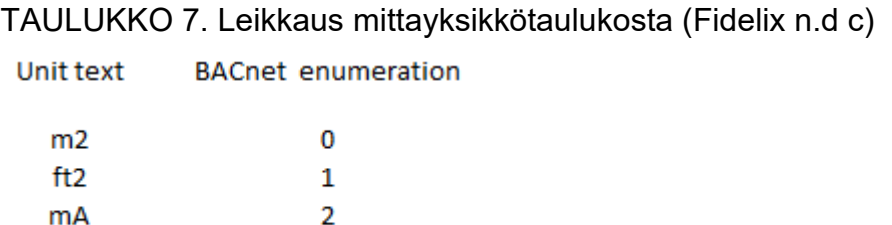

3

## <span id="page-22-1"></span>**4.2.7 Verkon suunnittelu**

A

Verkon suunnittelu eroaa normaalista toteutuksesta. Käytettäessä MS/TP siirtotapaa on huomioitava, että ala-asemassa voi olla vain yksi MS/TP-portti BACnet käytössä. Usein, kun lisätään useita väylälaitteita (mm. Modbus tai M-BUS) käytetään multiLINK -mediamuunninta. MultiLINK ei tue BACnet -väylää, joten sitä ei voida käyttää tähän tarkoitukseen.

BACnet IP:tä käytettäessä voidaan valita, käytetäänkö LAN- vai WAN-porttia. Kumpaakin ei voi valita samaan aikaan.

Ala-asemat tukevat BBMD-profiilia. Tämän avulla pystytään siirtämään lähetyksiä aliverkosta toiseen. Alla oleva kuva 7 selventää ominaisuutta. Aliverkkojen laitteet voivat kommunikoida, kunhan aliverkossa on ainakin yksi BBMD-ominaisuutta tukeva laite. Aliverkossa voi olla useampiakin laitteita, joilla on tämä ominaisuus. Silloin on varmistettava, että asetukset (BDT, Broadcast Distribution Table) on tehty siten, että lähetykset eivät muodosta silmukkaa. Verkon ulkopuoliset laitteet (Foreign Device) voi liittyä verkkoon BBMD:n avulla. (SFS-EN ISO 16484-5 2017, 997)

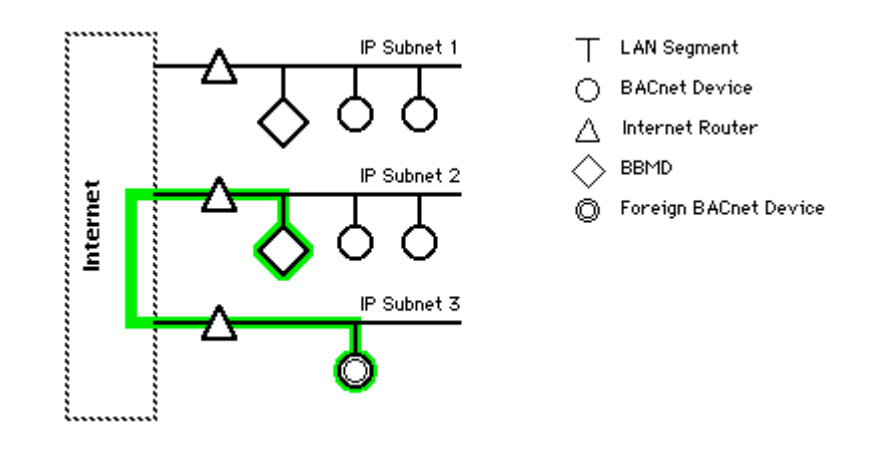

KUVA 7. Aliverkot, BBMD ja ulkoiset laitteet (BACnet b n.d)

# <span id="page-24-0"></span>**5 KÄYTTÖÖNOTTO-OHJE**

#### <span id="page-24-1"></span>**5.1 Käytetyt laitteet**

Käyttöönotto-ohje tehtiin aloitushetkellä uusimmilla ohjelmistoversioilla. FX-Editor 1.7.0.14, YABE 1.1.9.0 ja ala-aseman Bin 12.20.32.

Testiympäristö rakennettiin kahden ala-aseman ja kenttälaitteen välille. Ala-asemana käytettiin kuvan 8 tyyppistä FDX Compact FX-3000-C -keskusyksikköä. Yksikössä on vapaasti ohjelmoitava logiikka, jonka ohjelmointi toteutetaan FX-Editorin avulla. Ohjelmiston avulla luodaan grafiikkakuvat (HTML), tehdään pisteohjelmointi ja PLC-koodi. (Fidelix n.d. d)

Muut ominaisuudet:

- Modbus, M-Bus ja BACnet väylät
- Web-palvelin
- 1 WAN- ja 3 LAN -porttia
- Wi-Fi-reititin
- Kiinnitys DIN-kiskoon

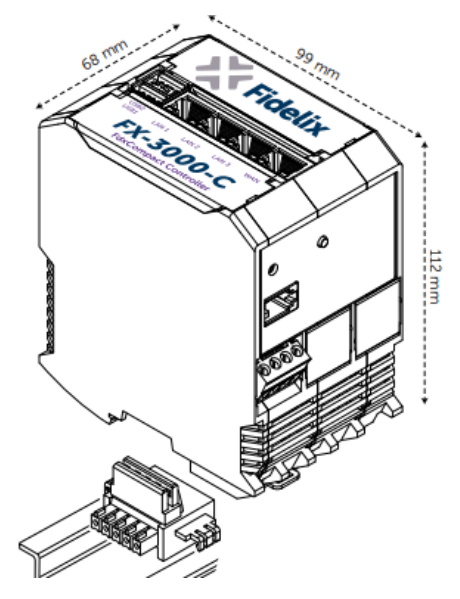

KUVA 8. FX-3000-C (Fidelix n.d. d).

MS/TP siirtotapaa ja asetusten määritystä testattiin REGIO MIDI-huonesäätimellä (kuva 9). Laite valikoitui siksi, että se sisältää sekä Modbus että BACnet liitäntävalmiuden. Fidelix järjestää koulutuksia näille väyläprotokollille ja työn seurauksena löytyi sopiva demolaite kumpaankin tarkoitukseen. Tällä hetkellä laitetoimittajilta ei löytynyt montaa pienikokoista laitetta, joilla on nämä ominaisuudet.

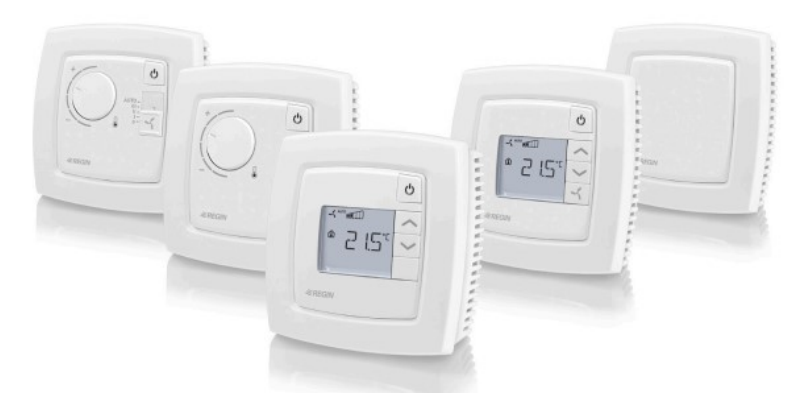

KUVA 9. REGIO MIDI (Regin Controls 2019)

## <span id="page-25-0"></span>**5.2 Kirjallinen osuus**

Käyttöönotto-ohjeen on tarkoitus olla mahdollisimman selkeä ja helppolukuinen, jotta sitä voidaan käyttää hyväksi itseopiskelussa, koulutuksen tukemisessa ja muistikirjana koulutuksen jälkeen. Työn jokainen vaihe on esitetty kuvilla ja näyttökaappauksilla. Koen tämän olevan tärkeää ohjeen tekemisessä.

Ohjeessa on esitetty tarpeellinen teoria tiiviisti, mutta riittävän laajasti. Jos tämä osa on liian laaja, se useasti hypätään vain yli. Työn tuloksena oli 31 sivuinen kokonaisuus, joka täyttää toimeksiantajan vaatimukset. Liitteessä 3 on käyttöönotto-ohjeen sisällysluettelo.

Teknisessä osassa selvitetään, miten ala-asemaan liitetään BACnet laite tai alaasema BACnet -valvomoon. Aivan aluksi on aktivoitava BACnet -toiminnallisuus, jotta määritykset voidaan tehdä. Määritykset ja laiteliitokset tehdään ala-aseman käyttöliittymässä. Tapahtumaluokkien ja BBMD:n määritys tapahtuu erillisellä YABE (Yet Another Bacnet Explorer) -ohjelman avulla. Tämän avulla pystytään tulostamaan pistelistaukset ja -kuvaukset (EDE-tiedosto) ja demoamaan BACnet -laitteiden toimintaa.

#### <span id="page-26-0"></span>**6 POHDINTA**

Työn tavoitteena oli tuottaa käyttöönotto-ohje BACnet-liitynnästä Fidelix-järjestelmään. Käytännössä tämä tarkoittaa, että piti selvittää, miten BACnet-väyläprotokolla vaikuttaa projektin toteutukseen ja miten ala-asema liitetään valvomoon sekä kenttälaite ala-asemaan. Sisäisen materiaalin ollessa vähäistä tietoa oli haettava koulutuksen lisäksi standardeista, aiheeseen liittyvästä kirjallisuudesta sekä verkkolähteistä. Siksi ohjeen tekeminen oli välillä haastavaa ja aikaa vievää, mutta toisaalta antoisaa. Lisäksi rakensin testiympäristön, jonka avulla pystyin testaamaan ja havainnollistamaan BACnetin ominaisuuksia mallikohteen puuttuessa.

Aiheesta teki mielenkiintoisen se, että yrityksellä oli suuri tarve kyseiselle materiaalille. Aikaisemmin BACnet-toteutuksen tekeminen oli hyvin hankalaa ilman koulutusta tai avustusta, FX-Editorin ohjeistuksen ollessa niukka. Nyt se on paljon helpompaa. Vielä ohjeen ollessa keskeneräinen, se jaettiin erään projektinhoitajan käyttöön, jolla ei ollut aikaisemmin kokemusta BACnet-laitteen liittämisestä järjestelmään. Ohjeen avulla liitos onnistui. Sain kiitosta selkeästä ohjeesta sekä parannusehdotuksia lopullista versiota varten.

Ennen käyttöönotto-ohjeen julkaisua se käytiin läpi koulutuspäällikön sekä BACnet-kouluttajan kanssa. Asiasisältö tarkistettiin ja viimeisteltiin. Nyt ohjetta päivitetään uusien ohjelmistoversioiden tullessa sekä koulutuksista saadun palautteen perusteella.

Projektinhoitajan näkökulmasta BACnet-toteutuksen tekeminen on helpompaa, verrattuna Modbusiin, käyttöönotto-ohjeen ansiosta. Ala-aseman ohjelmointi on huomattavasti yksinkertaisempaa, kun väylärekistereitä ei tarvitse erikseen ohjelmoida. Vielä jokaista määritystä ei pysty tekemään FX-Editorin avulla, joka hidastaa väylän käyttöönottoa. Tähän on tullut kehitystä jo opinnäytetyön tekemisen aikana, kun ohjelmistoon tuli päivitys. Kun kaikki toiminnallisuudet saadaan ohjelmointiympäristöön, on toteutus tehokasta ja helppoa.

## <span id="page-27-0"></span>**LÄHTEET**

BACnet. n.d. a. PICS. Luettu 22.3.2020. <http://www.bacnet.org/DL-Docs/index.html>

BACnet. n.d. b. Tutorial. BACnet/IP. Luettu 1.4.2020. <http://www.bacnet.org/Tutorial/BACnetIP/sld015.html>

BACnet Institute 2016a. BACnet Basics Lesson 1: The Business Case for BACnet. Luettu 11.4.2020. Vaatii sisäänkirjautumisen. [https://bacnet.mycrowdwisdom.com/diweb/home.](https://bacnet.mycrowdwisdom.com/diweb/home)

BACnet Institute. 2016b. BACnet Basics Lesson 3: BACnet Functionality. Luettu 21.3.2020. Vaatii sisäänkirjautumisen. [https://bacnet.mycrowdwisdom.com/diweb/home.](https://bacnet.mycrowdwisdom.com/diweb/home)

BACnet International 2014. Introduction to BACnet For Building Owners and Engineers. Luettu 28.3.2020. [https://www.big-eu.org/fileadmin/downloads/Introduction\\_to\\_BACnet-V3-1.pdf](https://www.big-eu.org/fileadmin/downloads/Introduction_to_BACnet-V3-1.pdf)

BACnet International. n.d. a. BACnet Standard. Luettu 20.3.2020. <https://www.bacnetinternational.org/page/BACnetStandard>

BACnet International. n.d. b. Objectives. Luettu 20.3.2020. <https://www.bacnetinternational.org/page/objectives>

BACnet International. n.d. c. BACnet Testing Laboratories Product Listing. Luettu 10.4.2020. [https://www.bacnetinternational.net/btl/listings/fidelix/BTL\\_Lis](https://www.bacnetinternational.net/btl/listings/fidelix/BTL_Listing_30546_FidelixOy_FidelixPLC.pdf)ting 30546 FidelixOy FidelixPLC.pdf

BACnet International. n.d. d. BACnet Glossary. Luettu 20.3.2020. <https://www.bacnetinternational.org/page/BACnetGlossary>

BACnet International. n.d. e. BACnet Testing Laboratories Product Listing. Luettu 19.4.2020. [https://www.bacnetinternational.net/btl/listings/fidelix/BTL\\_Lis](https://www.bacnetinternational.net/btl/listings/fidelix/BTL_Listing_30546_FidelixOy_FidelixPLC.pdf)[ting\\_30546\\_FidelixOy\\_FidelixPLC.pdf](https://www.bacnetinternational.net/btl/listings/fidelix/BTL_Listing_30546_FidelixOy_FidelixPLC.pdf)

BACnet International. n.d. f. BACnet CONFORMANCE CERTIFICATE. Luettu 19.4.2020. [https://www.bacnetinternational.net/catalog/manu/fide](https://www.bacnetinternational.net/catalog/manu/fidelix/BTL_Cert_30546_FidelixOy_FidelixPLC.pdf)lix/BTL\_Cert\_30546\_FidelixOv\_FidelixPLC.pdf

Chipkin. n.d. BACnet - Why doesn´t the present value change. Luettu 10.4.2020. [https://store.chipkin.com/articles/bacnet-why-doesnt-the-present-va](https://store.chipkin.com/articles/bacnet-why-doesnt-the-present-value-change)[lue-change](https://store.chipkin.com/articles/bacnet-why-doesnt-the-present-value-change)

Fidelix. n.d. a. Fidelix ohjelmointi manuaali. Pisteet ja BACnet objektit. Luettu 28.3.2020. Saatavissa FX-Editorista.

Fidelix. n.d. b. Fidelix ohjelmointi manuaali. Arvojen priorisointi. Luettu 28.3.2020. Saatavissa FX-Editorista.

Fidelix. n.d. c. Fidelix ohjelmointi manuaali. Mittayksiköt. Luettu 28.3.2020. Saatavissa FX-Editorista.

Fidelix. n.d. d. FDX Compact FX-3000-C. Luettu 1.4.2020. [https://www.fidelix.fi/wp-content/uploads/FX-3000-C\\_FI.pdf](https://www.fidelix.fi/wp-content/uploads/FX-3000-C_FI.pdf)

Industrial Ethernet University. n.d. IE502: Achieving BACnet Compliance. Luettu 29.3.2020.<https://www.industrialethernetu.com/courses/ie502.html>

Newman, H.M 2013. BACnet the Global Standard for Building Automation and Control Networks. New York: Momentum Press.

Regin Controls 2019. Manual REGIO MIDI. Luettu 1.4.2020. [https://www.regincontrols.com/Root/Documentations/42\\_8138/Re](https://www.regincontrols.com/Root/Documentations/42_8138/Regio_Midi_manu_en.pdf)[gio\\_Midi\\_manu\\_en.pdf](https://www.regincontrols.com/Root/Documentations/42_8138/Regio_Midi_manu_en.pdf)

SFS-EN ISO 16484-5 2017. Building automation and control systems (BACS). Part 5: Data communication protocol. Metalliteollisuuden Standardisointiyhdistys ry. Vaatii käyttöoikeuden.<https://online.sfs.fi/fi/index.html.stx>

Tuomisto, S. 2016a. Perusteet. Luentomateriaali. Päivitetty 10.1.2016. Luettu 15.4.2020.

Tuomisto, S. 2016b. Erilaiset väylätyypit ja käytöt. Luentomateriaali. Päivitetty 10.1.2016. Luettu 15.4.2020.

<span id="page-29-1"></span><span id="page-29-0"></span>Liite 1. Fidelixin ala-asemien BTL (BACnet International. n.d. e)

 $1(2)$ 

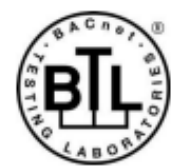

BACnet is a registered trademark of ASHRAE. ASHRAE does not endorse, approve or test products for<br>compliance with ASHRAE standards. Compliance of listed products to the requirements of ASHRAE Standard 135 is the responsibility of BACnet International. BTL is a registered trademark of BACnet International.

# **BACnet Testing Laboratories Product Listing**

This product has been tested at a qualified BACnet Testing Laboratory and found to comply with all the necessary interoperability requirements in place on the published test date. This listing represents the tested capability of the Listed Products. For information on additional functionality that was not covered in the test process, refer to the Manufacturer's PICS statement on the BACnet International website.

#### **Listing Information (BTL-30546)**

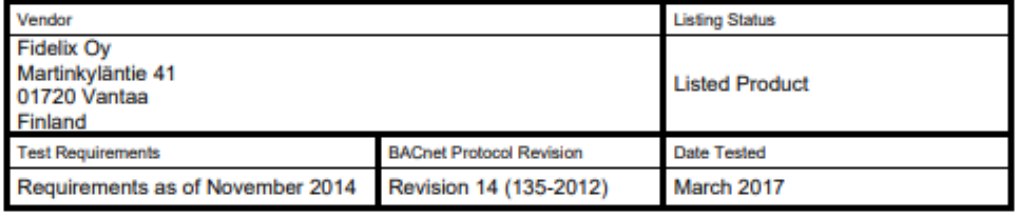

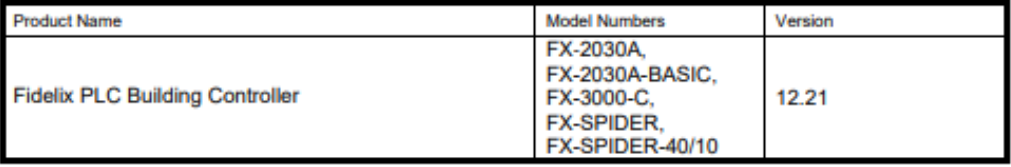

#### **Device Profiles**

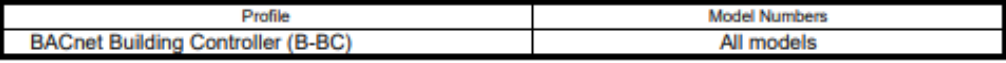

#### **BIBBs Supported**

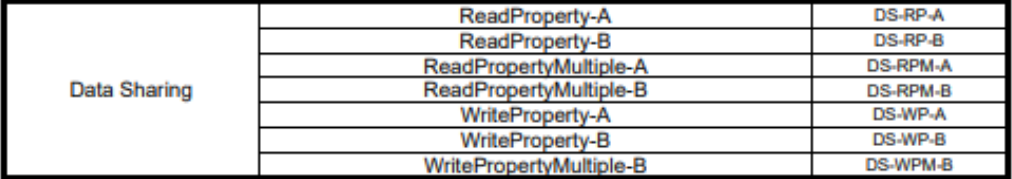

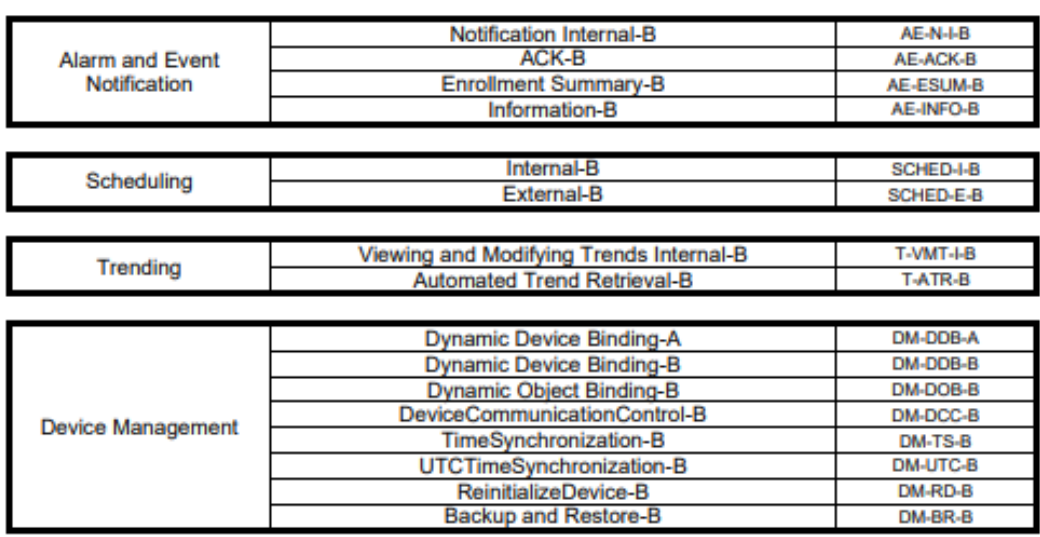

# **Object Type Support**

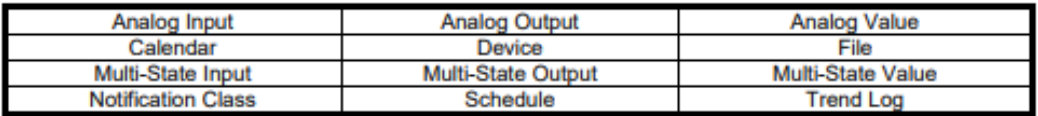

## **Data Link Layer Options**

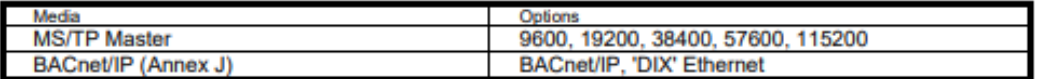

# **Character Set Support**

ISO 10646 (UTF-8)

 $2(2)$ 

Page 2 of 2

# <span id="page-31-0"></span>**BACnet CONFORMANCE CERTIFICATE**

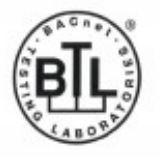

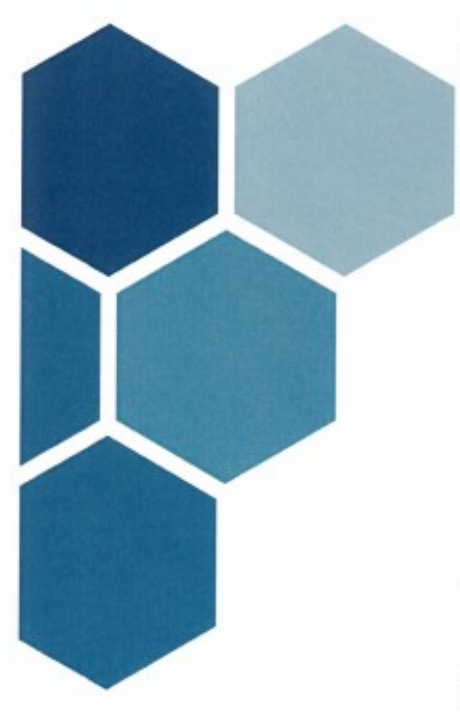

#### No. BTL-30546

WSPCert attests the conformance of the following BACnet implementation to the BACnet standard ISO 16484-5 protocol revision 1.14. The attested conformance refers to the BACnet Interoperability Building Blocks (BIBBs) listed on the BTL Listing bearing the above-mentioned BTL-number.

The BACnet implementation has fulfilled the requirements according to the test standard ISO 16484-6, the BTL Test Plan 14.0 and the BTL Testing Policies, see Test Report number TC50705 of SoftDEL.

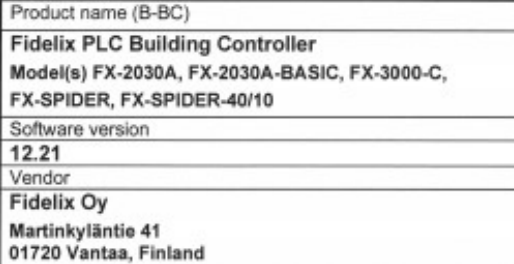

This certificate is valid until 31-Mar-2022.

14-Feb-2020

Date of Initial Certification

Dipl.-Ing. G. Weinmann Head of Certification Body

Issued on behalf of BACnet International<br>1927 Powers Ferry Road, Building 14, Suite 100.<br>Atlanta GA 30339, USA

Certification by WSPCert<br>Dr.-Ing. Prank Billar 17, 2014 Stuffgart, Germany<br>Khonic: +48 (0)711 9536220, email: info@vopcert.de

<span id="page-32-0"></span>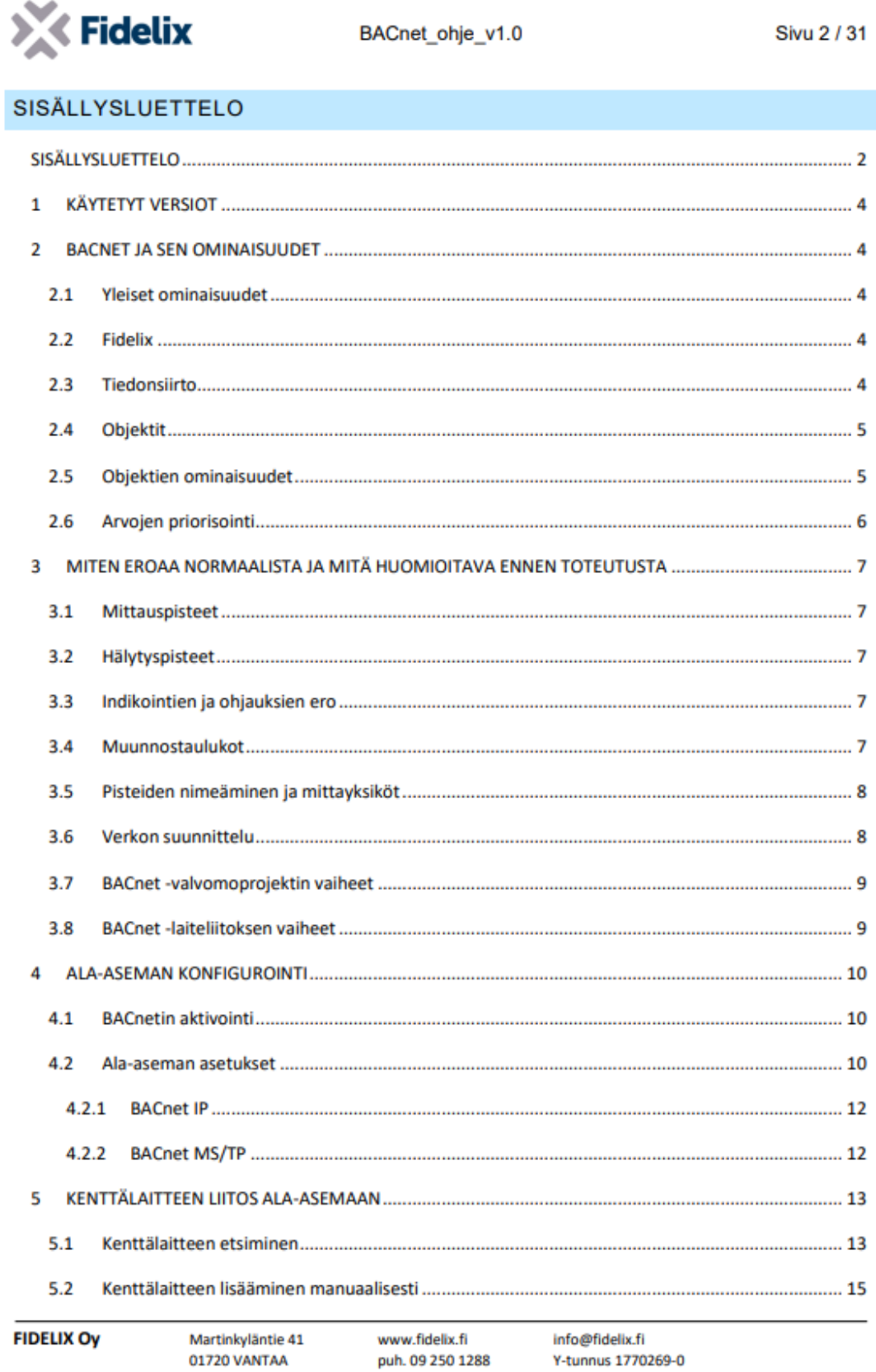

 $1(2)$ 

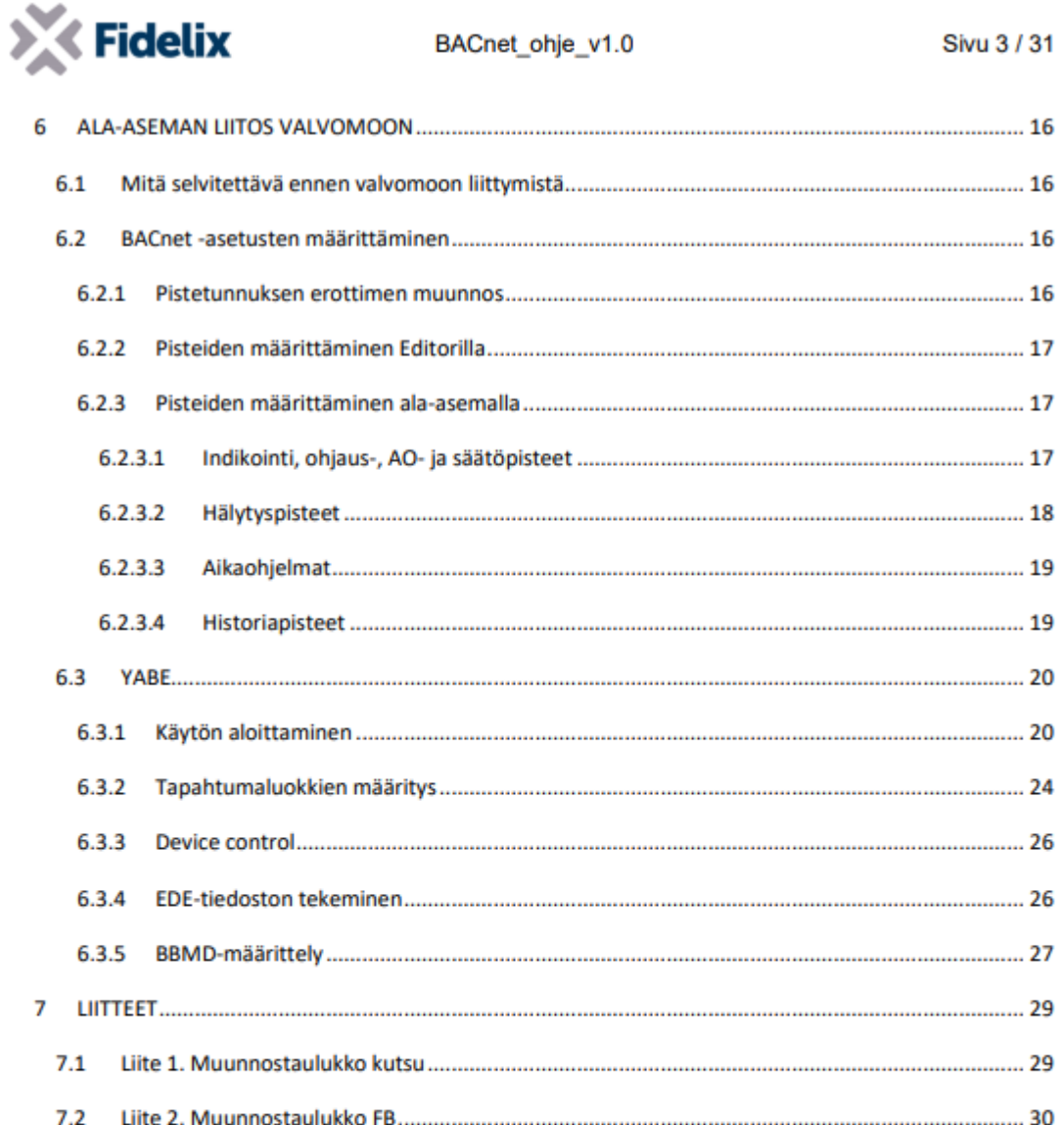